Bitget上拥有跟单功能,可以轻松的跟单优秀的交易员,如果你对自己的交易技巧 有信心,也可以和Butget申请成为交易员,只要通过考核,用户跟单的利润将有10 %归你,并且获得在Bitget首页展示的机会。

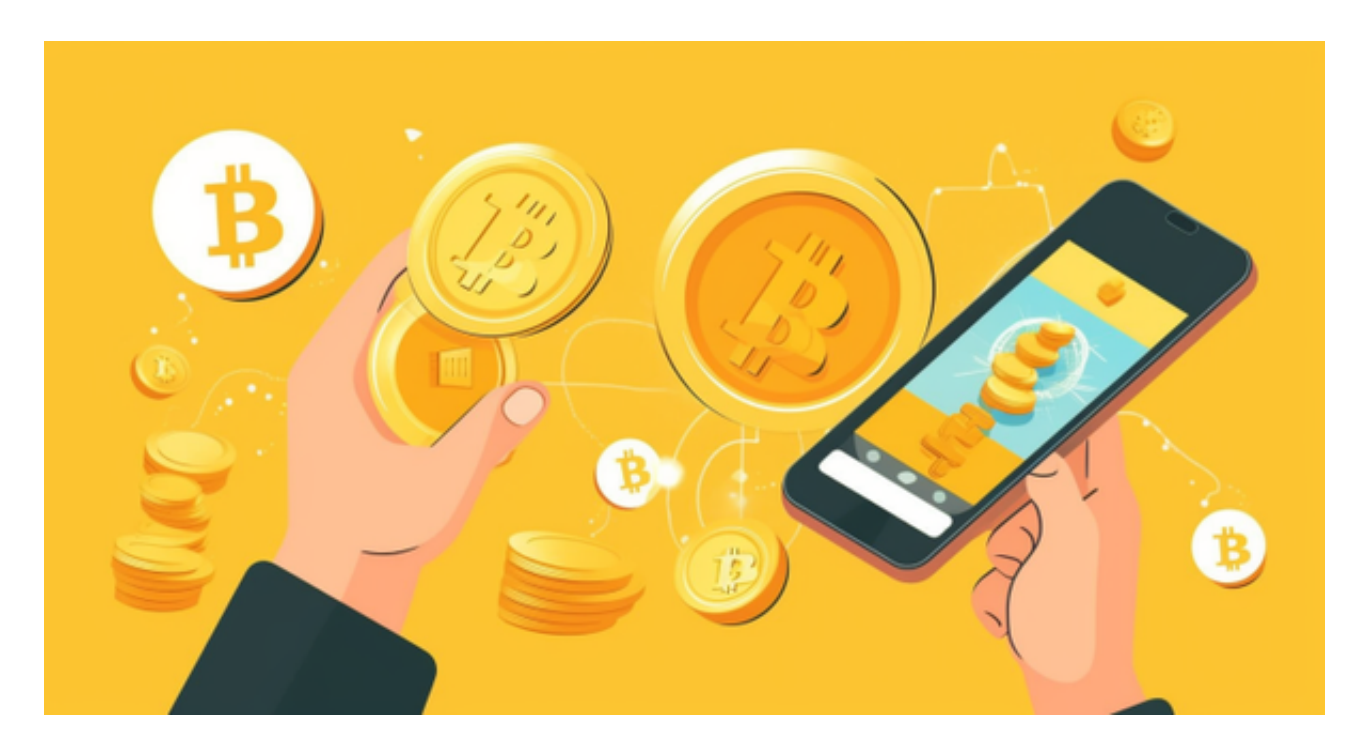

## 操作说明

使用Bitget一键跟单需要先注册一个Bitget账号,完成实名认证,并且进行充值, 然后选择要跟单的交易对,设置好跟单的资金比例,按照要求进行一键跟单等步骤 即可开始跟单。在跟单过程中,可以随时进行停止跟单,或者在跟单出现风险的时 候,进行调整设置并且进行择时操作。

 Bitget作为全球领先的数字资产衍生品交易平台之一,其平台整体技术上乘、活动 丰富、权益多多等优势让其成为数字货币交易的佼佼者,而一键跟单这一创新性的 服务,可以为投资者提供更多的便捷和优势,帮助投资者降低风险、提高收益,是 一个对于投资者非常有帮助的创新性服务。

拥有如此吸引人技术的虚拟货币交易平台,下载流程简洁明了:

一、关于下载Bitget APP:

1.在手机应用商店搜索"Bitget",或者在Bitget官网上下载APP。2.点击下载后 ,等待下载完成。3.下载完成后,点击"打开"进入APP。

二、安装Bitget APP

1.打开下载完成的Bitget APP。2.点击"安装"按钮, 等待安装完成。3.安装完成 后,点击"打开"按钮进入APP。

三、注册Bitget账号

1.打开Bitget APP, 点击"注册"按钮。2.填写注册信息, 包括手机号码、验证码 、登录密码等。3.点击"注册"按钮,完成注册。

四、登录Bitget账号

1.打开Bitget APP, 输入注册时填写的手机号码和密码。2.点击"登录"按钮, 进 入Bitget账号。

五、使用Bitget APP

1.登录Bitget账号后,可以进行数字货币的交易、充值、提现等操作。2.在APP首 页可以查看数字货币的行情和交易深度。3.在"资产"页面可以查看自己的数字货 币资产和交易记录。

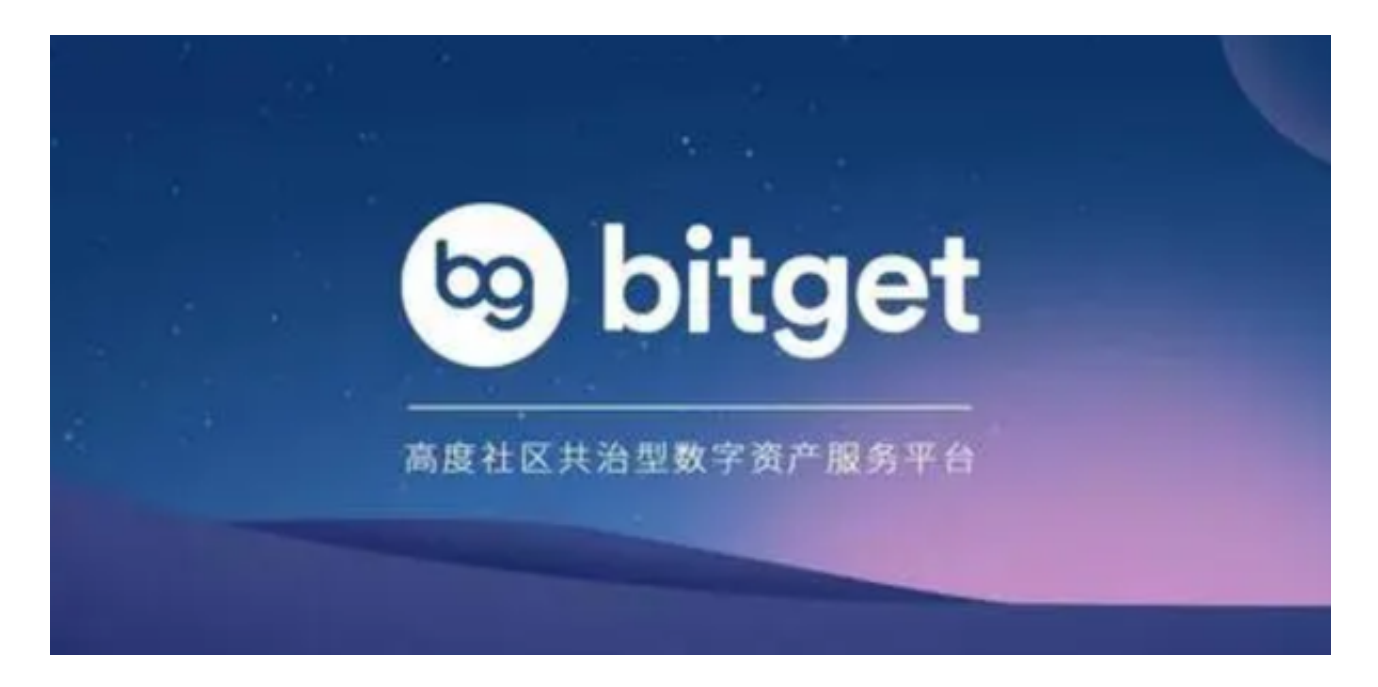

 Bitget APP是一款方便用户进行数字货币交易的工具,用户可以在手机上随时随 地进行交易。下载和安装Bitget APP非常简单,只需要在应用商店搜索或者在官网 上下载即可。注册和登录Bitget账号后,用户可以进行数字货币的交易、充值、提

现等操作。Bitget便捷可靠的投资平台,收益项目多样,最新资讯及时更新,新的 区块链赚钱软件平台将帮助您随时随地启动赚钱模式,在交易过程中,双方必须确 认订单后才能进行交易。